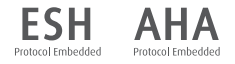

# **WatchBP** home

**Точные измерения артериального давления в домашних условиях с помощью WatchBP Home.** Прибор для измерения артериального давления и частоты пульса

**Руководство по эксплуатации**

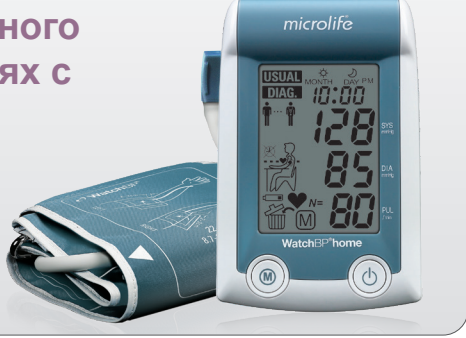

**RU 3**

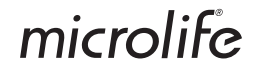

Microlife WatchBP Home — это первый в мире электронный прибор для измерения артериального давления, точно соответствующий рекомендациям Европейского общества гипертонии (ESH)<sup>1,2</sup> и Американской кардиологической ассоциации (АНА) по измерению артериального давления в домашних условиях. Использование прибора WatchBP Home поможет получить верные и точные результаты измерения артериального давления в домашних условиях, которым может доверять врач. Данный прибор WatchBP Home утвержден в ходе клинических исследований в соответствии с протоколом ESH  $^{\rm 3}$ .

1 O'Брайен E., Асмар Р., Бейлин Л., Имаи Й. и др. Рекомендации Европейского общества гипертонии по обычному, амбулаторному, домашнему измерению артериального давления. Рабочая группа Европейского общества гипертонии по измерению артериального давления. *J Hypertens (Журнал по гипертонии)* 2003; 21:821-848.

2 Стергиоу Д. С. и др. Прибор для надежного самостоятельного мониторинга артериального давления, разработанный в соответствии с рекомендациями Европейского общества гипертонии: Microlife WatchBP Home. *Blood Press Monit (Мониторинг артериального давления).* 2007;12:127-131.

3 Стергиоу Д. С., Гиовас П. П, Гкинос С. П., Патоурас Д. Д. Проверка устройства Microlife WatchBP Home для самостоятельного измерения артериального давления в домашних условиях в соответствии с международным протоколом. *Blood Press Monit (Мониторинг артериального давления).* 2007;12(3):185- 188.

#### microlife

**Назначение:** для измерения артериального давления и частоты пульса.

**Показания:** При гипертонии и гипотонии, также для предупреждения сердечно-сосудистых заболеваний.

#### **Противопоказания:**

- не допускается использование прибора при наличии повреждений кожных покровов (ожоги, раны, трофические язвы, кожные заболевания) в области плеч;
- выраженная сосудистая патология;
- тромбофлебит;
- после проведенной мастэктомии;
- при проведении внутривенного лечения или в сосуде руки установлен венозный катетер, артериовенозный шунт;
- при ампутации части руки.

**Побочные эффекты:** прибор не имеет известных побочных эффектов, связанных с его применением.

#### microlife 6

#### Watch<sub>BP</sub> home

# **Содержание**

#### **Перед первым использованием прибора**

#### **WatchBP Home**

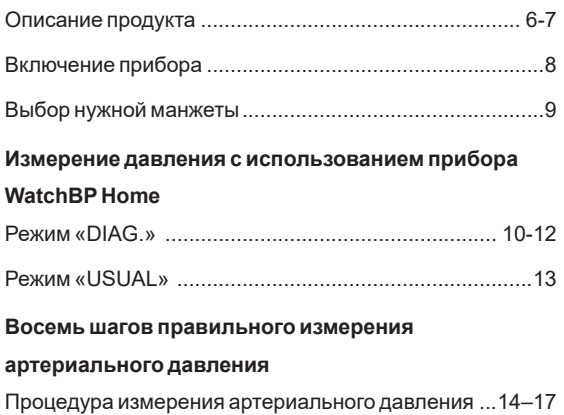

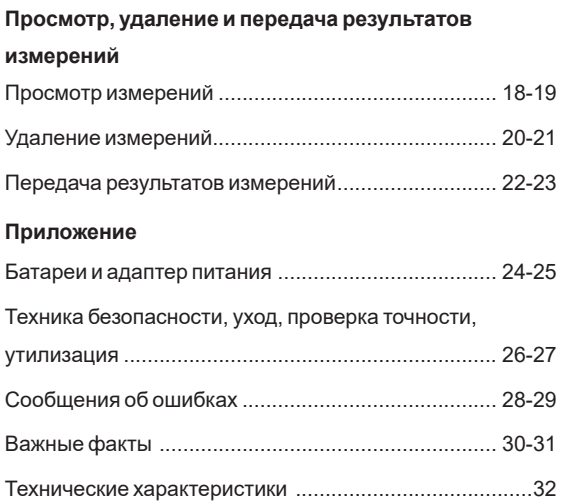

# **WatchBP** home

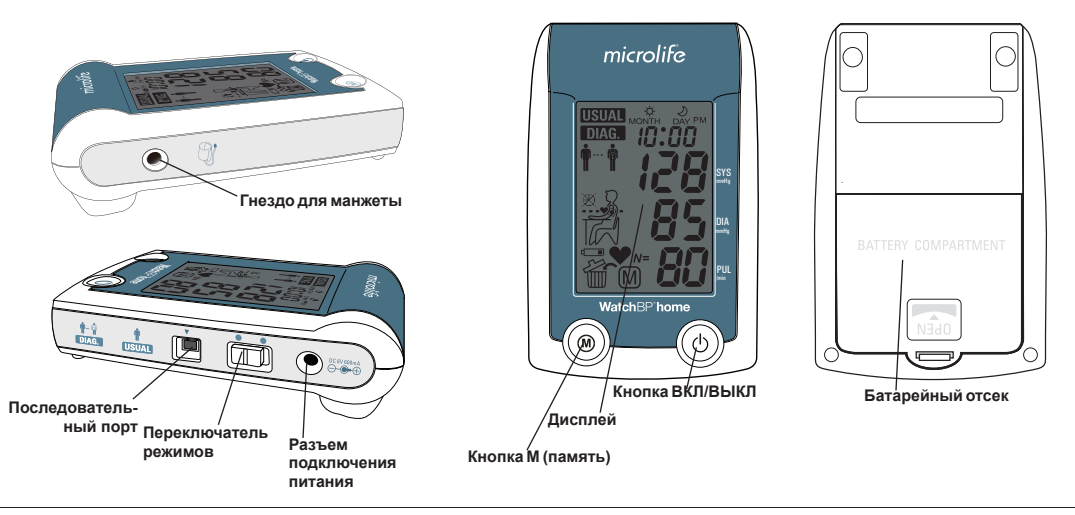

#### WatchBP'home

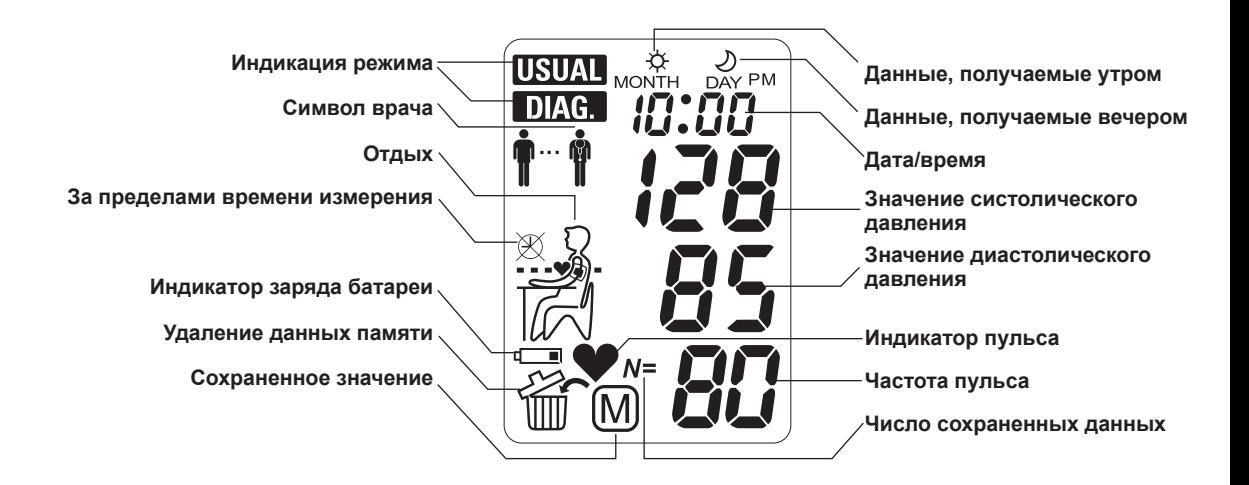

# **Перед первым использованием прибора WatchBP Home**

# **Активация прибора**

Извлеките защитную ленту из батарейного отсека.

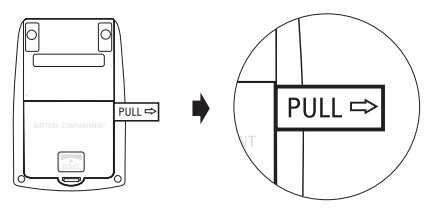

1)**Настройте год** — после снятия защитной ленты или установки новых батарей на дисплее мигает значение года. Используйте кнопку M, чтобы выбрать год. Нажмите кнопку ВКЛ/ВЫКЛ для подтверждения выбора.

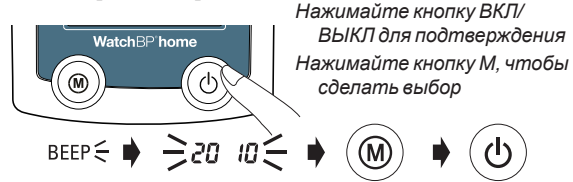

2)**Настройте месяц** — используйте кнопку M для настройки месяца. Нажмите кнопку ВКЛ/ВЫКЛ для подтверждения.

$$
\rightarrow \qquad \qquad \Rightarrow \qquad \Rightarrow \qquad \circledast
$$

3)**Настройте день** — используйте кнопку M для настройки дня. Нажмите кнопку ВКЛ/ВЫКЛ для подтверждения.

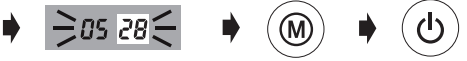

#### WatchBP'home

4)**Настройте время —** после настройки часов и минут и нажатия кнопки ВКЛ/ВЫКЛ время и дата установлены, на дисплее отображается текущее время.

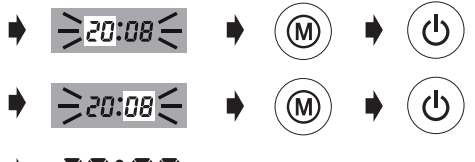

# $\rightarrow$  20:08

## **Выбор надлежащей манжеты**

Прибор WatchBP Home можно приобрести с манжетами разных размеров. Если вы считаете, что размер манжеты, предоставленной с прибором, не подходит, пожалуйста, проконсультируйтесь с врачом.

*\* пожалуйста, используйте только манжеты Microlife*

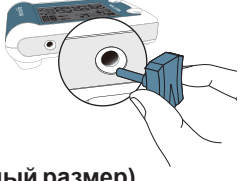

5)Если требуется изменить дату и время, быстро извлеките и вставьте обратно одну батарею из батарейного отсека. Значение года будет мигать. Завершите процесс, как описано выше.

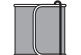

#### **M -L (универсиальный размер)**

22 - 42 см (8,7 - 16,5 дюйма) *Размер М - L подходит для большинства людей.*

# **Измерение давления с использованием прибора WatchBP Home**

Перед каждым измерением для выбора нужного режима измерения используйте переключатель режимов сбоку на приборе. Доступно два режима: «**DIAG.**» (диагностика) или «**USUAL**» (обычный).

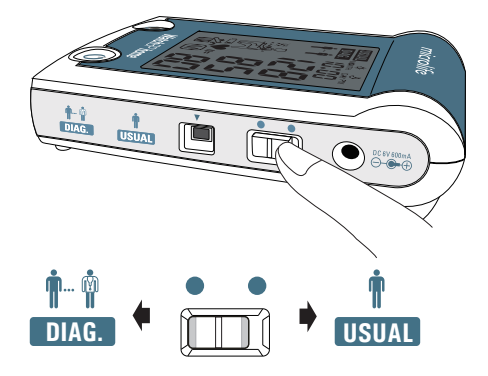

## **Режим «DIAG.» (диагностика)**

Режим «**DIAG.**» (диагностика) следует выбирать в том случае, если необходимо измерить артериального давление в соответствии рекомендациями по измерению давления Европейского общества гипертонии (ESH) или предписанием врача.

Protocol Embedder **DIAG.**

#### **Отсутствие измерений в нерабочие дни**

В режиме «**DIAG.**» (диагностика) измерение артериального давления выполняется **в течение 7 последовательных рабочих дней** (или обычных будних дней). В этом режиме **нельзя занести в память результаты измерений, сделанных в нерабочие дни** (или частично выходные дни).

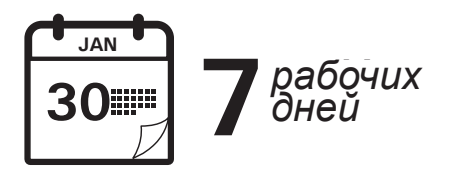

#### **Два цикла измерений в день**

В директивах ESH рекомендуется проводить два измерения утром с 06:00 до 09:00 и два измерения вечером с 18:00 до 21:00. **Всегда выполняйте измерение до приема медикаментов, если врачом не предписано иное.**

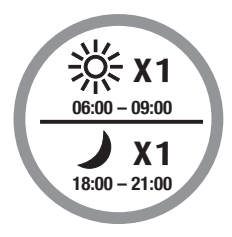

#### **Измерение давления с использованием прибора WatchBP Home (продолжение)**

#### **Увеличение периода измерений**

Прибор WatchBP Home имеет увеличенный период измерений и позволяет проводить измерения утром с 04:00 до 12:00 и вечером с 18:00 до 24:00.

#### **Оценка**

После выполнения измерений в течение полных 7 рабочих дней принесите прибор своему врачу для оценки артериального давления, измеренного в домашних условиях.

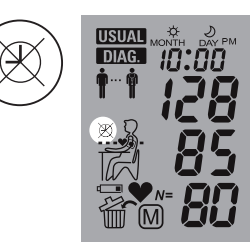

Вне этих периодов измерения проводить нельзя, на экране будет отображаться символ,

показанный слева.

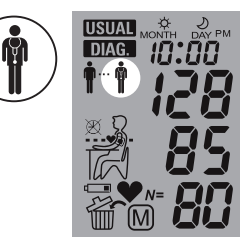

После выполнения измерений в течение полных 7 дней на экране будет мигать символ врача.

## **Режим «USUAL» (обычный)**

Режим «**USUAL**» (обычный) следует выбирать в том случае, если артериальное давление необходимо измерить независимо от рекомендаций. В режиме «**USUAL**» (обычный)<br>өличичные измерения можно проволить в пюбое единичные измерения можно проводить в любое время, а результаты автоматически сохраняются для последующей оценки врачом.

#### **Надежное хранение результатов 250 измерений**

В режиме «**USUAL**» (обычный) прибор WatchBP Home может хранить до 250 результатов единичных измерений.

*\* При заполнении памяти результат каждого нового измерения будет автоматически переписывать самый ранний результат.*

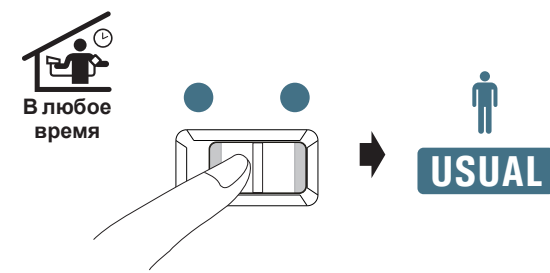

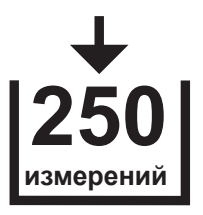

# **Восемь шагов правильного измерения артериального давления**

# **Шаг 1**

Не выполняйте измерения сразу после приема пищи, напитков или курения. Пусть между этими действиями и измерением артериального давления пройдет по крайней мере один час.

# **Шаг 2**

Для измерения подготовьте стол и стул. Стул должен иметь вертикальную спинку, а стол позволять плечу находиться в неподвижном положении на той же высоте, что и сердце.

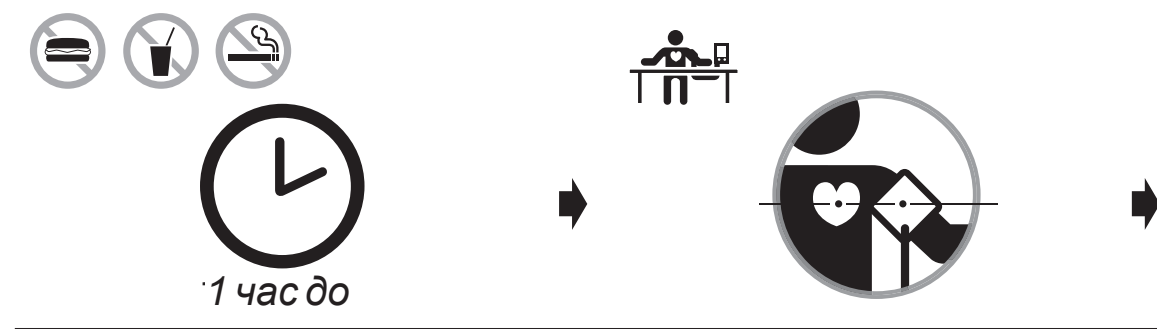

### **Шаг 3**

Снимите одежду, которая закрывает или стягивает плечо, для которого выполняется измерение. Наложите манжету. Удостоверьтесь, что нижний край манжеты находится ровно в 2–3 см от внутренней складки руки. Шланг, соединяющий манжету с прибором, должен находиться с внутренней стороны руки. (*Дополнительная визуальная инструкция находится на манжете*.)

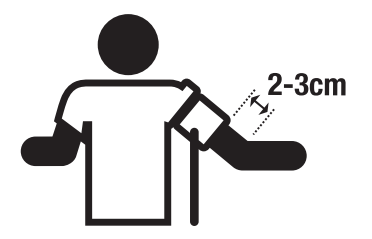

## **Шаг 4**

Перед измерением сядьте и расслабьтесь минимум в течение пяти минут.

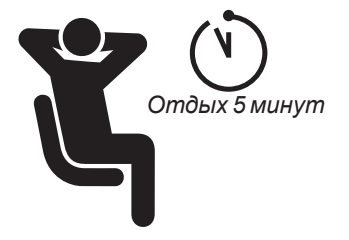

#### **Восемь шагов правильного измерения артериального давления (продолжение)**

# **Шаг 5**

Сядьте прямо и удобно прислонитесь к спинке стула. Нажмите кнопку ВКЛ/ВЫКЛ. Прибор начнет 60-секундный обратный отсчет. Во **USUAL** время измерения не двигайтесь, не кладите ногу на ногу и не напрягайте мышцы рук. Нормально дышите и не разговаривайте. 1ДНE

# DIA mmHg Watch<sub>BP</sub> home

# **Шаг 6**

Один измерительный цикл включает два измерения. Когда первое измерение закончится, оставайтесь в неподвижном положении, ожидая начала второго измерения. Второе измерение начнется через 60 секунд. В течение этого времени избегайте движений.

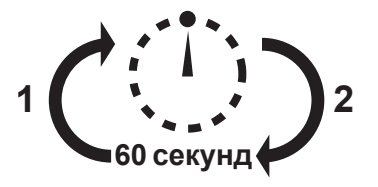

## **Шаг 7**

По окончании двух измерений результаты автоматически сохраняются для последующего просмотра врачом. Если после показаний отображается ошибка, снова повторите первые шесть шагов.

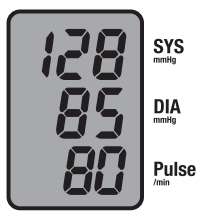

**Автоматическое сохранение** 

## **Шаг 8**

После получения результатов измерений в течение семидневного интервала на дисплее будет мигать символ врача. Не забудьте взять с собой прибор WatchBP Home, когда в следующий раз пойдете к врачу. (*Примечание: символ врача отображается только для измерений в режиме «DIAG.» (диагностика).)*

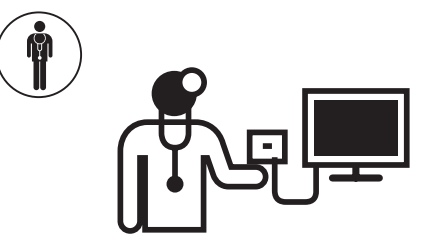

# **Просмотр, удаление и передача результатов измерений**

## **Просмотр измерений**

1)Используйте переключатель режимов, чтобы сначала выбрать тип измерений, которые требуется просмотреть.

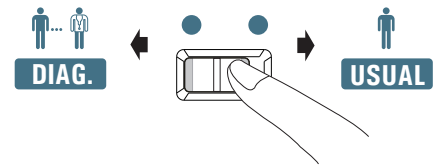

2)Затем нажмите кнопку M.

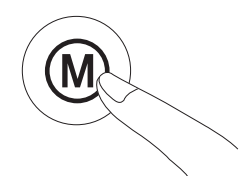

#### **В режиме «DIAG.» (диагностика)**

1)Если нажать кнопку M, то в течение короткого периода будет отображаться общее число сохраненных измерений, например N=20.

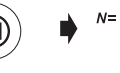

- 
- *\* «A» отображается, если выводимое на экран число является средним значением всех данных.*
- $\geq R \leq$

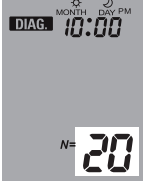

*\* «- -» отображается, если число измерений меньше 12.*

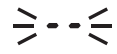

2)При повторном нажатии кнопки M отображается среднее значение всех результатов измерений, полученных утром.

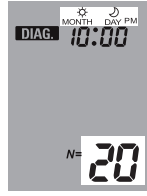

3)При повторном нажатии кнопки M отображается среднее значение всех результатов измерений, полученных вечером.

$$
\textcircled{\tiny{\textcircled{\tiny{M}}}} \rightarrow \textcircled{\tiny{\textcircled{\tiny{M}}}} \textcircled{\tiny{\textcircled{\tiny{M}}}}
$$

*\* Можно просмотреть все отдельные записи, многократно нажимая кнопку M.*

#### **В режиме «USUAL» (обычный)**

1)Если нажать кнопку M, то в течение короткого периода будет отображаться общее число сохраненных измерений, например N=63, вслед за этим незамедлительно появится среднее значение всех измерений, сохраненных в памяти.

$$
\textcircled{\scriptsize\textcircled{\#}} \rightarrow \textcircled{\#}} \in R \in \textcircled{\#} \text{S3}
$$

2)Можно просмотреть все отдельные записи, многократно нажимая кнопку M.

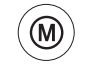

#### **Просмотр, удаление и передача результатов измерений (продолжение)**

## **Удаление измерений**

Данные в режимах «**DIAG.**» (диагностика) и «**USUAL**» (обычный) можно удалить независимо друг от друга.

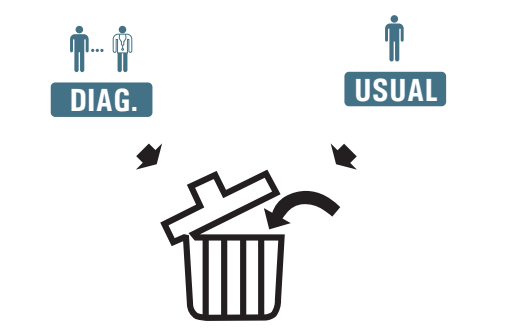

*\* Перед удалением данных обязательно спросите у врача, требуются ли еще эти данные измерений. Удаляйте сохраненные результаты измерений только в том случае, если уверены, что данные больше не нужны.*

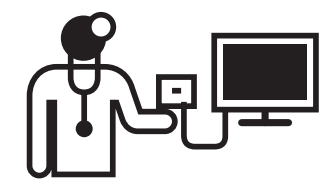

1)Используйте переключатель режимов, чтобы сначала выбрать тип измерений, которые требуется удалить.

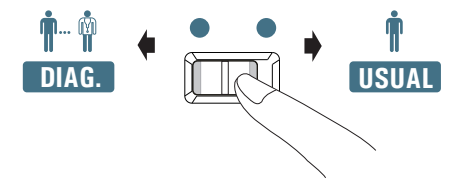

2)Нажмите кнопку M и удерживайте ее, пока не будет мигать символ удаления. **DIAG.**

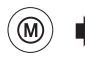

**Нажмите и удерживайте** 

3)Отпустите кнопку M и снова нажмите ее, пока будет мигать символ удаления. Удаление подтверждается звуковым сигналом.

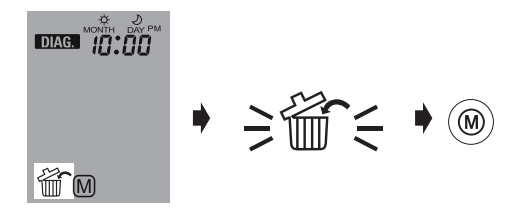

- *\* Удаляются только результаты измерений в выбранном режиме. Данные измерений в другом режиме необходимо удалять отдельно.*
- **нажатой в течение 7 секунд...** *\* При нажатии кнопки M для удаления данных будут стерты все данные измерений в выбранном режиме.*

#### **Просмотр, удаление и передача результатов измерений (продолжение)**

### **Передача результатов измерений Установка программного обеспечения**

Загрузите последнюю версию программного обеспечения WatchBP Analyzer с веб-сайта компании **Microlife** 

https://www.microlife.ru/support/software-professionalproducts

Двойным щелчком запустите программу установки и следуйте инструкциям, приведенным в окне установки на экране компьютера

#### **Передача данных на компьютер**

- 1) Запустите программное обеспечение и прилагаемым кабелем соедините прибор с компьютером.
- 2) На установку соединения укажет сообщение **Connected** (Подключено) на экране компьютера.
- 3) Для создания новой записи введите имя, идентификационный номер (в случае необходимости) и дату рождения.

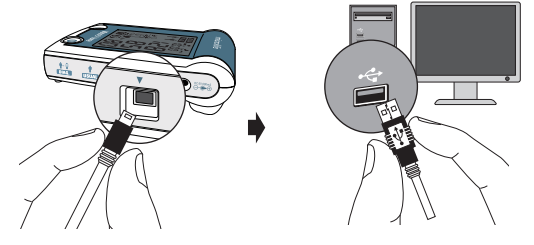

*<sup>\*</sup> Системные требования для программного обеспечения: CPU 1 ГГц., память 512 МБ, порт USB, 4,5 ГБ свободного места на жестком диске место на диске, Microsoft Windows 10/ 11.*

#### Watch<sub>BP</sub> home

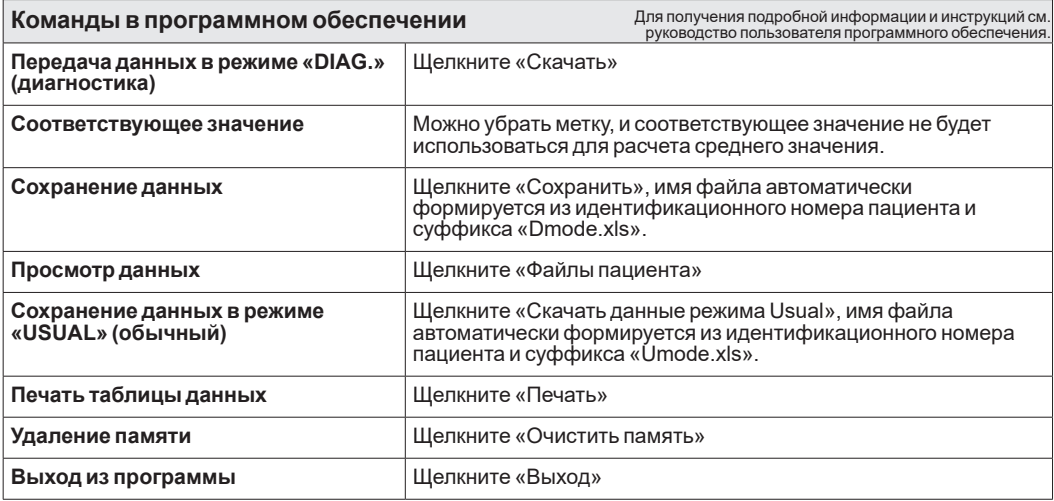

*\* Сохраняйте данные перед использованием команд «Очистить память» или «Выход».*

# **Батареи и адаптер питания**

## **Индикатор заряда батареи**

Если осталась ¼ от заряда батарей, символ батареи будет мигать каждый раз при включении прибора.

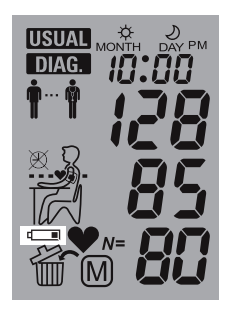

# **Замена разряженных батарей**

Если батареи необходимо заменить, символ батареи будет мигать каждый раз при включении прибора.

- 1)Откройте батарейный отсек на обратной стороне прибора.
- 2)Замените батареи удостоверьтесь, что соблюдается полярность обозначенная символами в отсеке.
- *\* Используйте 4 новые батареи 1,5 В размера АА с длительным сроком эксплуатации.*
- *\* Не используйте батареи, срок годности которых истек.*
- *\* Извлеките батареи, если прибор не будет использоваться в течение длительного времени.*

#### WatchBP'home

#### **Использование адаптера питания**

Прибор WatchBP Home может работать с использованием адаптера питания Microlife (6 В пост. тока, 600 мА).

- *\* Используйте адаптеры питания только марки Microlife.*
- 1 )Подключите кабель адаптера к разъему питания прибора WatchBP Home.
- 2)Вставьте вилку адаптера в электрическую розетку. После того как адаптер питания будет подключен, заряд аккумуляторной батареи не будет расходоваться.

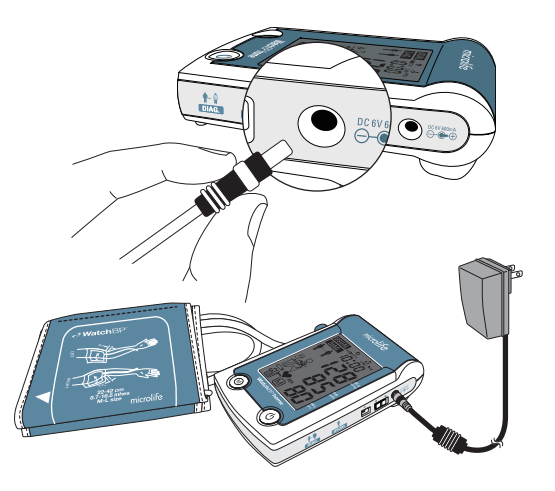

# **Техника безопасности, уход, проверка точности, утилизация**

## **Техника безопасности и защита**

Этот прибор следует использовать только в целях, описанных в этом руководстве. Соблюдайте осторожность при обращении с прибором, так как он содержит чувствительные элементы. Производитель не несет ответственности за повреждения, связанные с ненадлежащим использованием прибора.

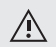

- Не позволяйте детям использовать прибор без присмотра. Дети могут проглотить мелкие детали.
- Включайте насос только при надетой манжете.
- Не используйте прибор, если имеются признаки повреждений или отклонений от нормы.
- Ознакомьтесь с инструкциями по технике безопасности, приведенными в отдельных разделах руководства по эксплуатации.
- Подключайте прибор к компьютеру только при отображении соответствующего приглашения в программном обеспечении.

Соблюдайте условия хранения и эксплуатации, приведенные в разделе «Технические характеристики» данного руководства.

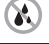

**Не подвергайте прибор воздействию воды и влаги**

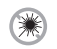

**Не подвергайте прибор воздействию прямых солнечных лучей**

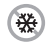

**Не подвергайте прибор воздействию слишком высокой или слишком низкой температуры**

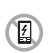

**Не используйте прибор рядом с источниками электромагнитных полей, например мобильными телефонами**

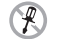

**Запрещается вскрывать прибор**

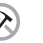

**Не подвергайте прибор воздействию ударов и падений**

#### Watch<sub>RP</sub> home

## **Уход за прибором**

Протирайте прибор мягкой, сухой тканью.

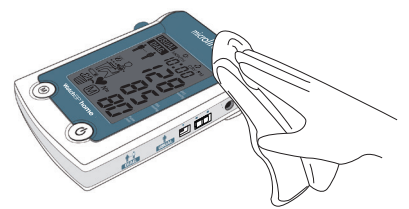

#### **Проверка точности**

Проверку точности измерений прибора WatchBP Home рекомендуется выполнять каждые 2 года или после механических воздействий (например, после падения). Обратитесь в компанию Microlife для проведения проверки точности измерений.

## **Уход за манжетой**

Не стирайте манжету. НЕ гладьте оболочку манжеты утюгом.

> **Не стирайте манжету! Не гладьте манжету утюгом!**

## **Утилизация**

Батареи и электронные приборы следует утилизировать отдельно от бытовых отходов в соответствии с применимыми местными нормами.

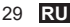

# **Сообщения об ошибках**

Если во время измерения возникнет ошибка, измерение будет прервано, а на дисплее отобразится сообщение «Er» с указанием номера ошибки.

 $\geq$ *Er* $\leq$ 

- *• Пожалуйста,*
- *проконсультируйтесь с врачом, если неоднократно возникает эта или какая-либо другая проблема.*
- *• Если вы считаете, что полученные результаты значительно отличаются от нормы, внимательно ознакомьтесь с информацией, приведенной в этом руководстве по эксплуатации.*

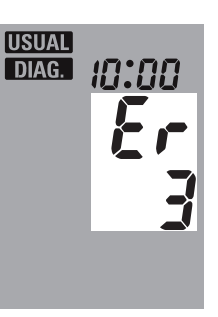

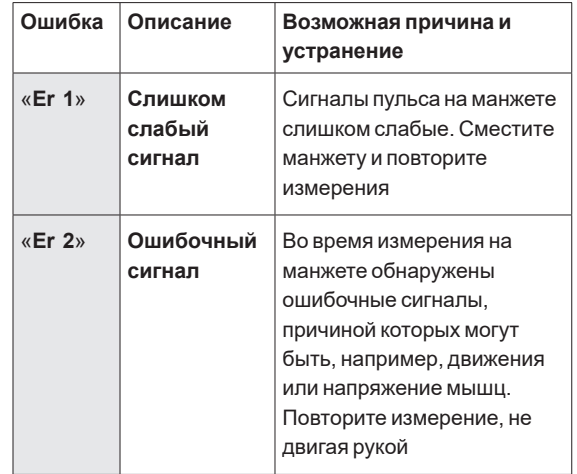

## WatchBP'home

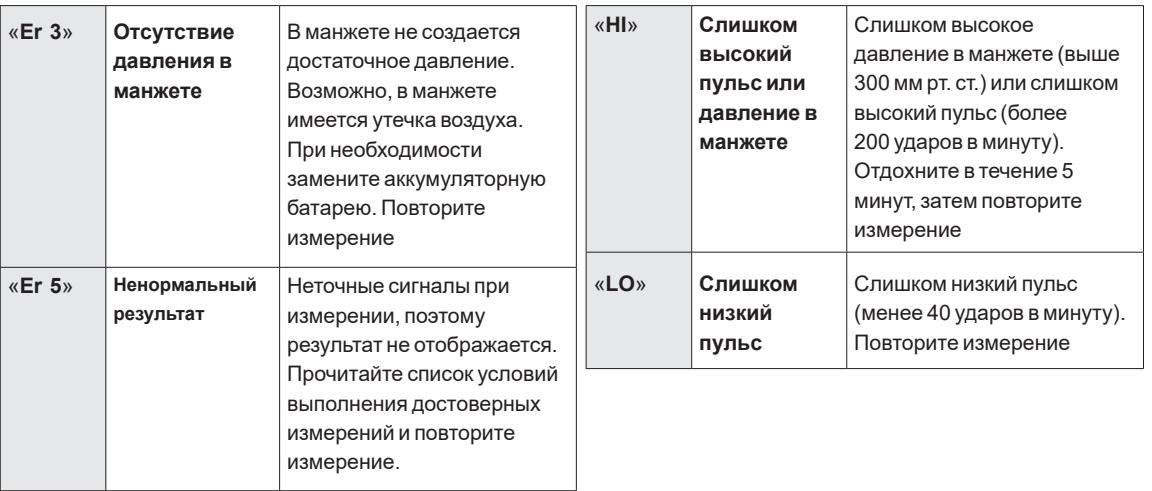

# **Важные факты о кровяном давлении и измерениях в домашних условиях**

- **Артериальное давление** это давление крови, текущей по артериям, вызываемое перекачиванием крови сердцем. Всегда измеряется два значения — **систолическое** (верхнее) и **диастолическое** (нижнее) давление.
- **Частота пульса** это количество сердечных сокращений в минуту.
- **Постоянное высокое артериальное давление может повредить здоровью, необходимо лечение у врача!**
- Всегда обсуждайте со своим врачом результаты измерений артериального давления в домашних условиях и говорите ему, если заметили что-то необычное или не уверены в чем-то.

#### **Никогда не полагайтесь на единичные показания артериального давления**.

- Существует множество причин для чересчур **высоких показаний артериального давления**. Врач более детально разъяснит и, при необходимости, предложит лечение.
- Артериальное давление подвержено большим колебаниям в течение дня, на него могут повлиять эмоции, физическое напряжение и другие условия.

#### **Оценка результатов измерения артериального давления**

Таблица справа дает классификацию значений артериального давления для взрослых в соответствии с рекомендациями Европейского общества гипертонии (ESH) в 2007 году. Значения указаны в мм рт. ст.

Оценку определяет более высокое значение. Пример: полученное значение от **150/85** до **120/98** мм рт. ст. обозначает «Гипертонию 1-й степени».

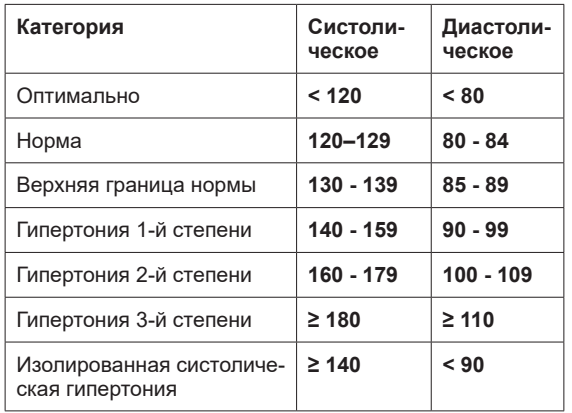

# **Технические характеристики**

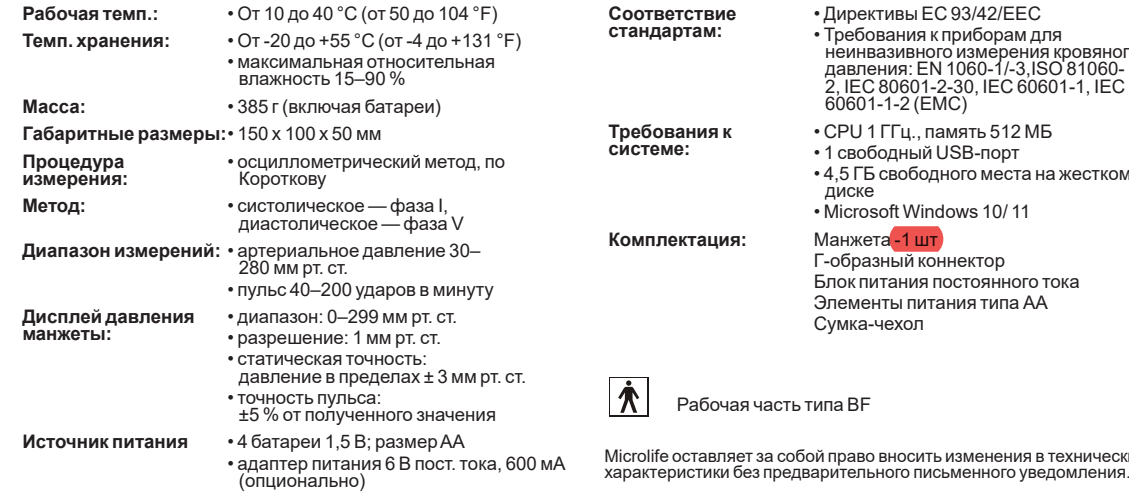

 $(TURRH)$  FC 93/42/FFC

- Требования к приборам для неинвазивного измерения кровяного давления: EN 1060-1/-3,ISO 81060- 2, IEC 80601-2-30, IEC 60601-1, IEC 1-1-2 (EMC)
- 
- 
- 4,5 ГБ свободного места на жестком диске

ВНОСИТЬ ИЗМЕНЕНИЯ В ТЕХНИЧЕСКИЕ

• Microsoft Windows 10/ 11

#### та -1 **шт**

зный коннектор итания постоянного тока нты питания типа АА чехоп

#### WatchBP'home

# **Гарантийный талон**

На данный прибор предоставляется гарантия в течение 5 лет с момента приобретения. Гарантия действительна только при предъявлении заполненного владельцем гарантийного талона с указанием даты приобретения или чека. На батареи, манжету и изнашиваемые детали эта гарантия не распространяется.

> **Изделие:** WatchBP Home **Номер изделия:** BP 3MX1-1 **Серийный номер: Дата:**

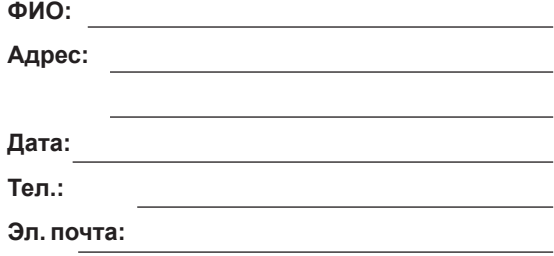

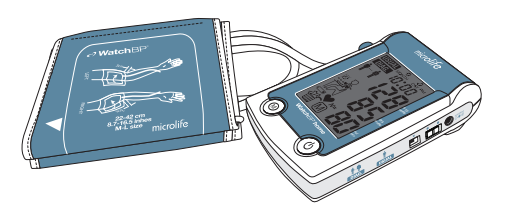

#### **Уполномоченный представитель производителя в России:**

ИП Перминова Яна Геннадьевна (Тульская обл., г. Ефремов 301848, ул. Ломоносова, д. 13, кв. 30) Адрес Представительства Microlife AG в РФ: г. Москва, 123001, Большой Козихинский переулок, д. 22, стр. 1, офис 22 Пн. – Пт. с 10.00 до 17.00 (время московское), для Москвы: 8 (991) 628 87 75, для регионов: 8 800 770 01 40

Рег. удостоверение № РЗН 2015/2623 от 10 августа 2022 г.

 $CE0044 \n\heartsuit \n\heartsuit$  FHI

Дата производства: первые четыре цифры серийного номера прибора. Первая и вторая цифры - неделя производства, третья и четвертая - год производства

#### **Производитель**

Microlife AG Espenstrasse 139, 9443 Widnau, Switzerland Web-сайт: www.microlife.com

#### **Место производства:**

ONBO Electronic (Shenzhen) Co., Ltd., Китай

Адрес: No. 138 Huasheng Road, Langkou Community Dalang Street, Longhua District, Shenzhen China

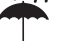

Хранить в сухом месте

**IP20** 

Защищено от внешних твердых предметов диаметром больше или равным 12,5 мм. Нет защиты от проникновения воды.

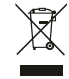

Внимательно ознакомьтесь с инструкциями перед использованием прибора.

Батареи и электронные приборы следует утилизировать в соответствии с принятыми нормами и не выбрасывать вместе с бытовыми отходами.

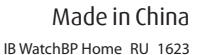